# **MAR** DEPARTMENT

## **New District Assessment Coordinators: Getting Access**

#### **Get Designated as the District Assessment Coordinator[1](#page-0-0)**

The District Assessment Coordinator (DAC) is the main contact between the district and the Minnesota Department of Education (MDE) and testing service providers. First, a new DAC must be designated as the DAC on the [MDE Organization Reference Glossary \(MDE-ORG\)](https://education.mn.gov/MDE/about/SchOrg/) (MDE website > Data Center > Schools and Organizations (MDE-ORG)).

Contact information that is entered into MDE-ORG is sent to the testing service providers; see *Service Provider Systems* below for additional information. Once indicated in MDE-ORG, DACs will automatically begin to receive the weekly *Assessment Update* email, which provides assessment information to districts, announces upcoming tasks and trainings, and clarifies policies and procedures.

- In order to be designated as the DAC in MDE-ORG, the Site Verification Coordinator (SVC) must update the information in the **[District and School Site Verification system](https://education.mn.gov/MDE/dse/datasub/SiteVerif/)** (MDE website > Districts, Schools and Educators > Business and Finance > Data Submissions > District and School Site Verification). Use the MDE-ORG system to look up the SVC.
- MDE-ORG allows the SVC to enter multiple DACs, as well as District Technology Coordinators (DTCs).
	- o If there are multiple DACs, the primary contact should be designated as the "District Assessment Coordinator" and others added to MDE-ORG as the "Alternate District Assessment Coordinator."
		- If a service provider can only take contact information for one District Assessment Coordinator, the primary contact will be sent over the alternates.
		- If all contacts have the District Assessment Coordinator role (no alternates designated), the service provider will use alphabetical order (using last name) to contact the "first" DAC.
	- o A district should enter a DTC to allow MDE to communicate directly with technology staff, as all DTCs automatically receive the *Assessment Update*.

**Note**: If additional staff want to receive the *Assessment Update*, they should email [mde.testing@state.mn.us.](mailto:mde.testing@state.mn.us)

l

<span id="page-0-0"></span><sup>1</sup> District Assessment Coordinators in nonpublic schools should also refer to *[Nonpublic School Participation in Minnesota](https://education.mn.gov/MDE/dse/test/)  [Assessments](https://education.mn.gov/MDE/dse/test/)* for additional information (MDE website > Districts, Schools and Educators > Teaching and Learning > Statewide Testing).

#### **Access to MDE Systems**

DACs will need access to a few MDE systems, and the process for getting access must be done in addition to getting designated as the DAC in MDE-ORG.

- The first step in getting access to MDE systems is to have the district's Identified Official with Authority (IOwA) to pre-authorize the user for access to the applicable systems. The IOwA is listed in MDE-ORG and pre-authorizes users in the External User Access Recertification system on the MDE website.
- After pre-authorized, the user must log in to each applicable system and request access within 30 days. Select the type of role (if applicable) and the correct organization.
	- o For Test WES, select the "District User Read/Write" role.
	- o For MDE Secure Reports, select the "District User" role.
- When requesting access, allow one to seven business days for approval. For questions about accessing MDE secure systems, contact Melody Pomerenke at 651-582-8500 or [mde.testwes@state.mn.us.](mailto:mde.testwes@state.mn.us)

Step-by-step instructions for creating an MDE account and requesting access to MDE secure systems are on the [Data Submissions page](https://education.mn.gov/MDE/dse/datasub/) (MDE website > Districts, Schools and Educators > Business and Finance > Data Submissions). Note: Do not create more than one MDE account. If an account was created in another district, view or update the account on th[e Data Submissions page.](https://education.mn.gov/MDE/dse/datasub/)

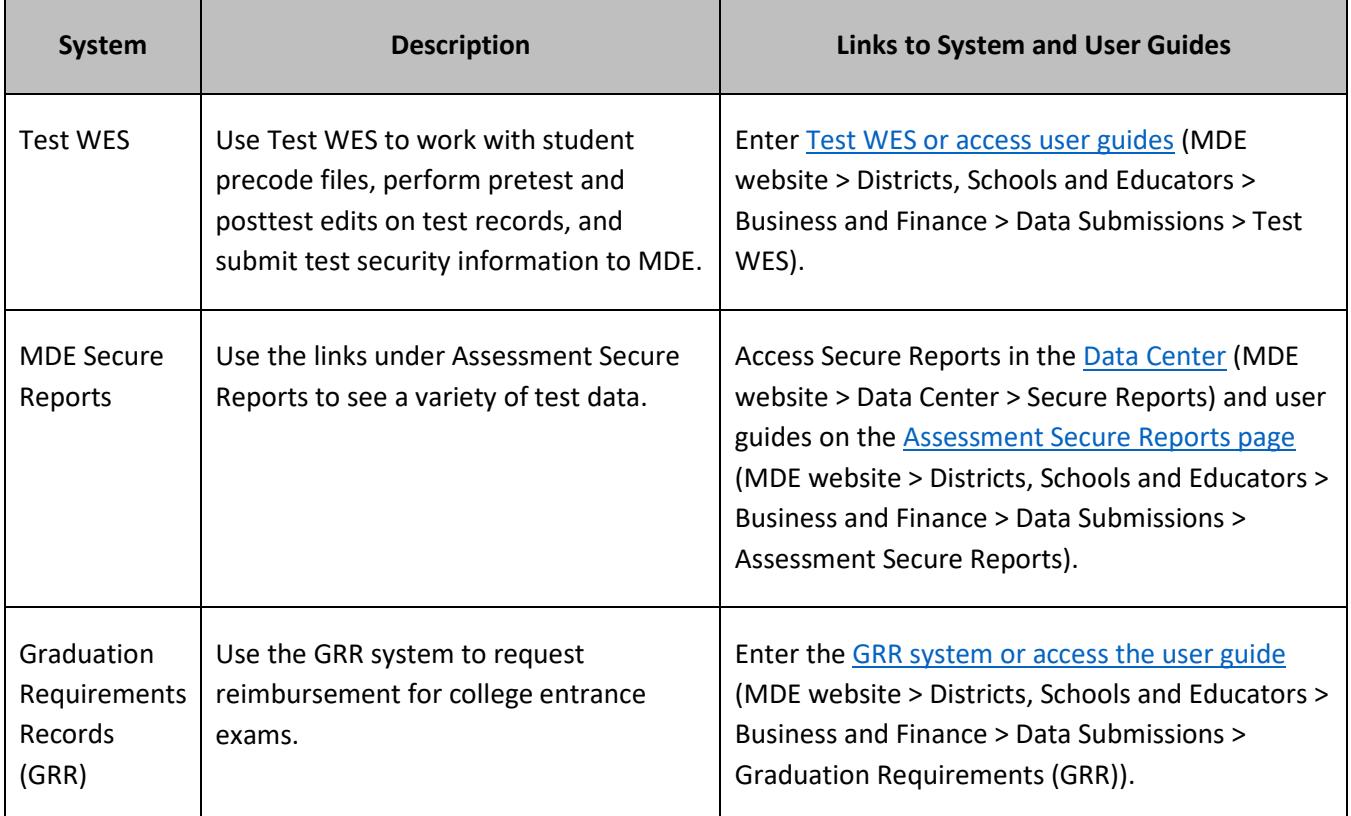

### **Service Provider Systems**

For login information for service provider systems, refer to the chart below for more information. Additional resources and contact information are on each service provider's website.

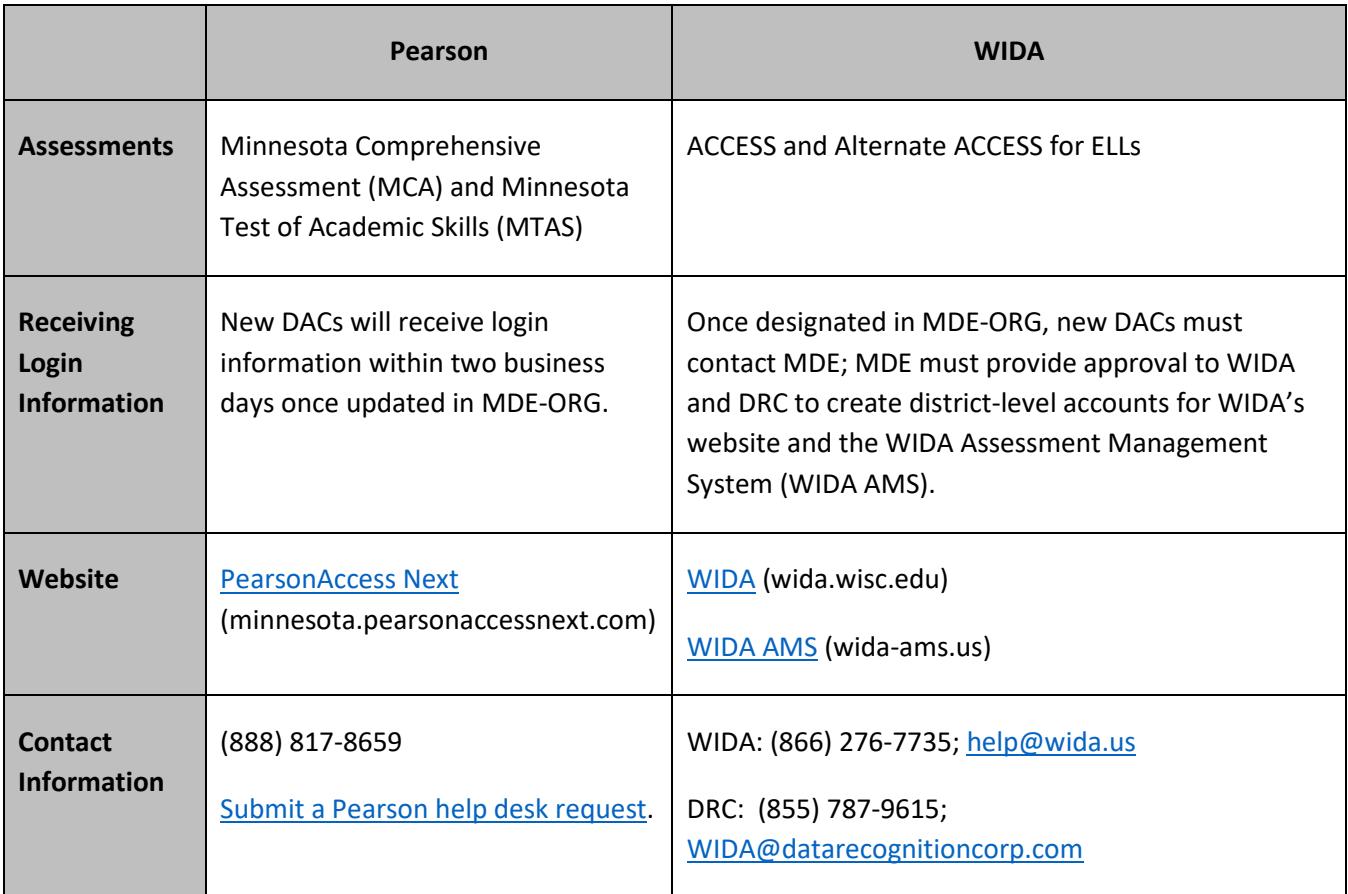